## **GR-5 Cellular Modem Quick Start Card** റമ്പ

# **Topcon Receivers with Internal GSM/GPRS Modems**

- 1. Retrieve the IMEI (International Mobile Equipment Identity) number of the internal GSM/GPRS modem.
- 2. Obtain a SIM card with data service from a service provider to activate services.

### **IMEI (International Mobile Equipment Identity)**

The IMEI number is found on the label attached to the receiver in the battery compartment and has the following format:

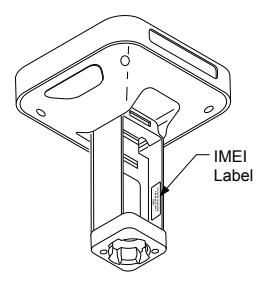

#### xxxxxxxx-dddddd-e

The IMEI number can also be found by connecting the modem of the receiver to \*Topcon Receiver Utility (TRU) (version 2.2 or newer) and then selecting Settings tab Quick/Settings Info button. You can then retrieve the module S/N or IMEI number.

\* Refer to the GR-5 Operator's Manual and TRU Reference Manual for more information.

GR-5 Cellular Modem Quick Start Card

# **GR-5 Cellular Modem Quick Start Card**ומזמנ

### **Topcon Receivers with Internal CDMA Modems**

- 1. Retrieve the ESN (Electronic Serial Number) of the internal CDMA modem.
- 2. Contact a service provider to set up a data plan.
- 3. Activate the module on the Verizon® network:
	- a. Connect the internal cellular modem of the receiver to \*Topcon Receiver Utility (TRU) (version 2.2 or newer).
	- b. Open the *Functions* page, choose **Activate (Verizon)** from the *Function* drop-down menu, and press **Execute**. Then press **OK**.

### **ESN (Electronic Serial Number)**

The ESN number is an eleven digit number found on the label attached to the receiver under the detachable battery.

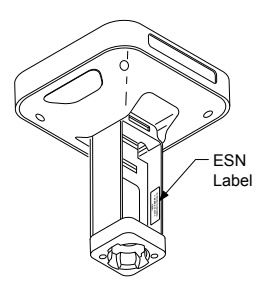

The ESN number can also be found by connecting the modem of the receiver to \*Topcon Receiver Utility (TRU) (version 2.2 or newer) and then selecting Settings tab Quick/Settings Info button. You can then retrieve the module S/N or ESN number.

\* Refer to the GR-5 Operator's Manual and TRU Reference Manual for more information.